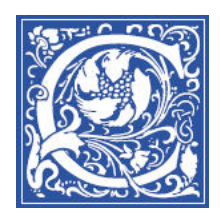

INSTRUCTIONAL TECHNOLOGY AND TRAINING Information Technology Division

## **Add a User to your Blackboard Course Site**

Coppin State University automatically creates a Blackboard course site for every class that is officially offered each semester. Students who enroll in your class through EagleLinks will be automatically added to your Blackboard course site. If a student is not showing up in your Blackboard course site, contact the Help Desk – it could indicate a problem with the EagleLinks registration server sending updates to the Blackboard course server.

If you are the instructor-of-record (shown in EagleLINKS) for a course, you can log in to Blackboard and manually add a person to the course site. For example, if you are co-teaching the course with another instructor, who is NOT listed as the instructor-of-record in EagleLinks, you can manually add the other instructor to the Blackboard course site. This will allow that instructor to post materials, create assignments, and other instructor tasks.

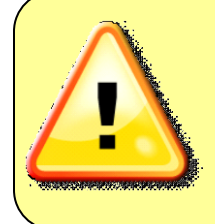

**IMPORTANT NOTE**: *Students* must officially register for the class in EagleLinks, so that they get credit and an official grade. *Instructors* who need to submit grades for students in EagleLinks need to have the paperwork submitted by the department chair.

- 1. Log in to Blackboard [http://eaglebb.coppin.edu](http://eaglebb.coppin.edu/)
- 2. Go to your course site.
- 3. Click the **Control Panel** link in the left side of the screen (beneath the usual Blackboard buttons like Assignments, Course Documents, Discussion Board). Click **Users and Groups** so that the options drop down menu appears.

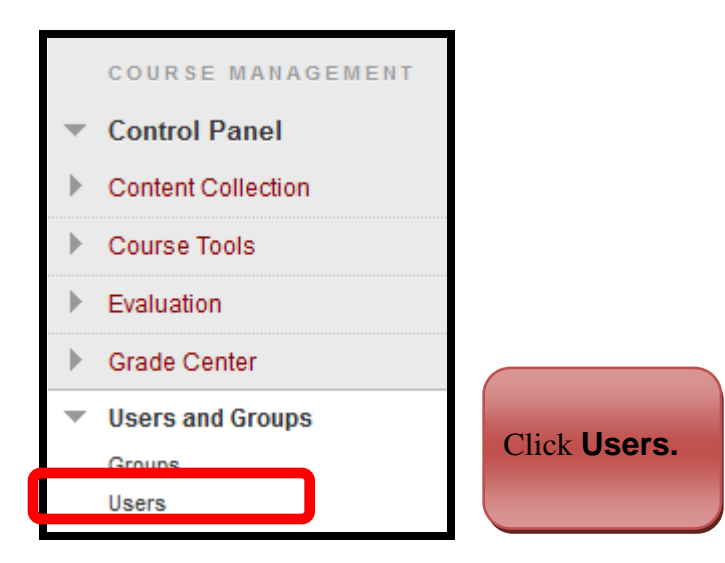

4. You can enter their Coppin username (i.e. tthompson) or you can search by last name**.** Type the name in the search field box and slick **Go**.

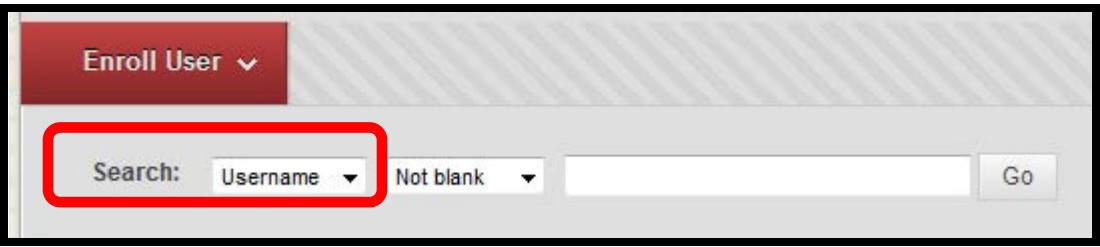

5. You can also click **Find Users to Enroll**. With this option, you can enroll a user by role such as instructor, student, TA, etc. Click **Submit**.

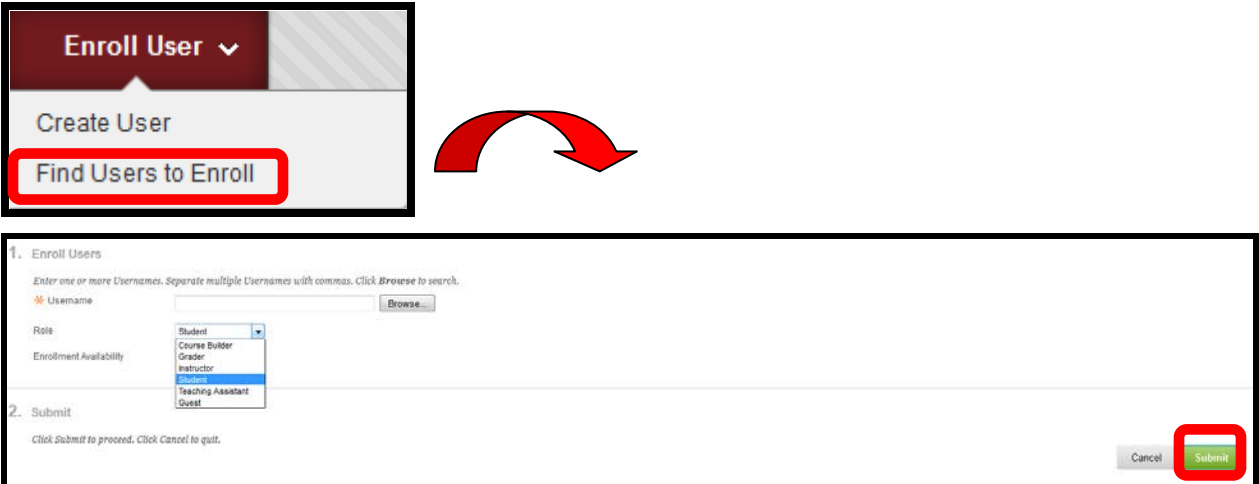

## **The person you added will now be able to see your course in Blackboard as a student.**

## **Where to Get Help: Faculty & Staff**

- Training sessions, tipsheets, and recorded tutorials are available on the Instructional Technology and Training Website: **[www.coppin.edu/TLT](http://www.coppin.edu/TLT)**
- HelpDesk: **410-951-3888**
- Instructional Technology & Training Center, located in Grace Jacobs, Room 106: **410-951-2643**

## **Where to Get Help: Students**

- Training sessions, tipsheets, and recorded tutorials are available on the Instructional Technology and Training Website: **[www.coppin.edu/ITSSC](http://www.coppin.edu/ITSSC)**
- IT Student Service Center, located in Grace Jacobs, MC-16: **410-951-3872**